# **\*TB 9-4910-556-24**

# **DEPARTMENT OF THE ARMY TECHNICAL BULLETIN**

# **CALIBRATION PROCEDURE FOR STE-M1/FVS TEST SET**

Headquarters, Department of the Army, Washington, DC

1 August 2008

*Distribution Statement A: Approved for public release; distribution is unlimited.* 

#### **REPORTING OF ERRORS AND RECOMMENDING IMPROVEMENTS**

You can improve this manual. If you find any mistakes or if you know of a way to improve these procedures, please let us know. Mail your letter or DA Form 2028 (Recommended Changes to Publications and Blank Forms) directly to: Commander, U.S. Army Aviation and Missile Command, ATTN: AMSAM-MMC-MA-NP, Redstone Arsenal, AL 35898-5000. A reply will be furnished to you. You may also send in your comments electronically to our E-mail address: 2028@redstone.army.mil or by fax 256-842-6546/DSN 788-6546. For the World Wide Web use: https://amcom2028.redstone.army.mil. Instructions for sending an electronic 2028 can be found at the back of this manual.

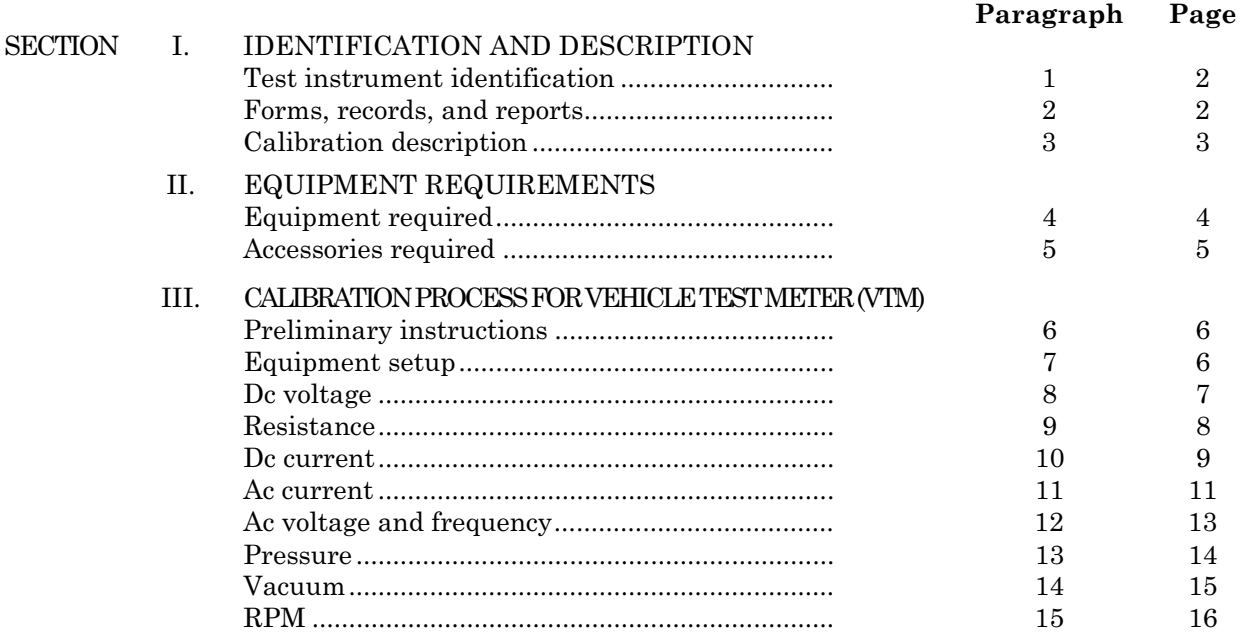

 $\overline{\phantom{a}}$ 

 <sup>\*</sup>This bulletin supersedes TB 9-4910-556-35, dated 5 June 2003, including all changes.

<span id="page-1-0"></span>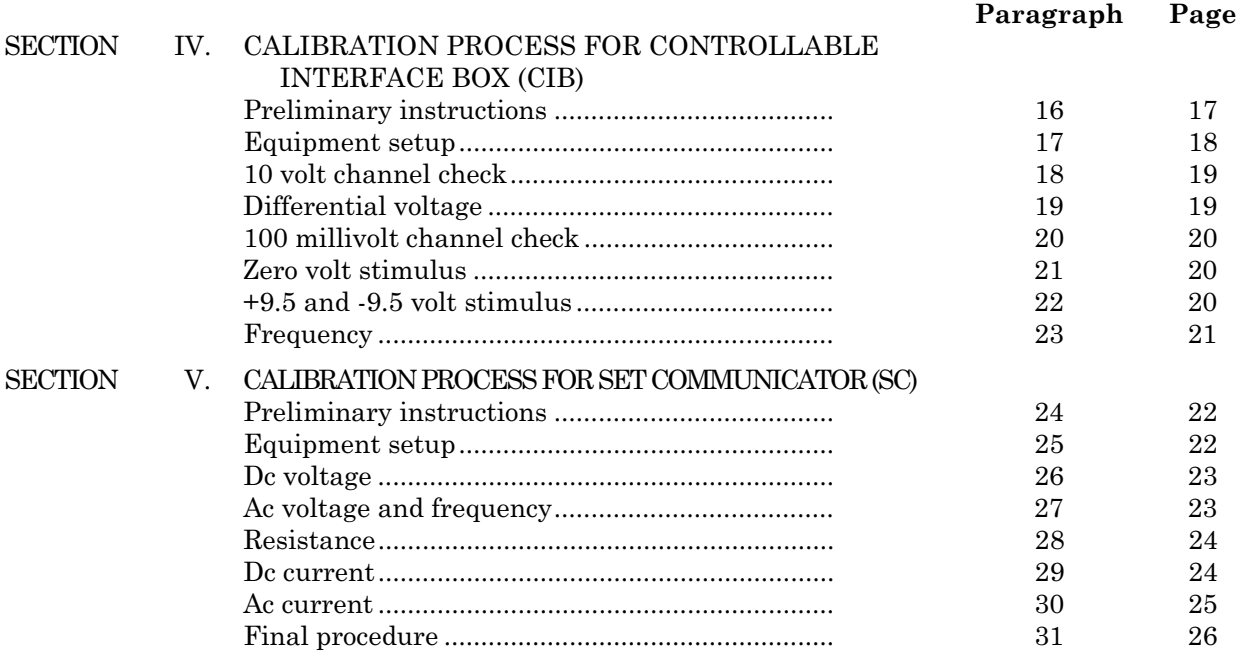

# **SECTION I IDENTIFICATION AND DESCRIPTION**

**1. Test Instrument Identification.** This bulletin provides instructions for the calibration of STE-M1/FVS Test Set. TM 9-4910-751-14&P was used as the prime data source in compiling these instructions. The complete test set will be referred to as the TI (test instrument) throughout this bulletin.

 **a. Model Variations**. Some set communicators do not have a multimeter function. There are three different set communicators being used and as many cable configurations needed to connect them. Use cable or cable combination supplied with TI.

 **b. Time and Technique**. The time required for this calibration is approximately 6 hours, using the dc and low and physical techniques.

#### **2. Forms, Records, and Reports**

**a**. Forms, records, and reports required for calibration personnel at all levels are prescribed by TB 750-25.

**b**. Adjustments to be reported are designated (R) at the end of the sentence in which they appear. When adjustments are in tables, the (R) follows the designated adjustment. Report only those adjustments made and designated with (R).

<span id="page-2-0"></span>**3. Calibration Description.** TI parameters and performance specifications that pertain to this calibration are listed in table 1.

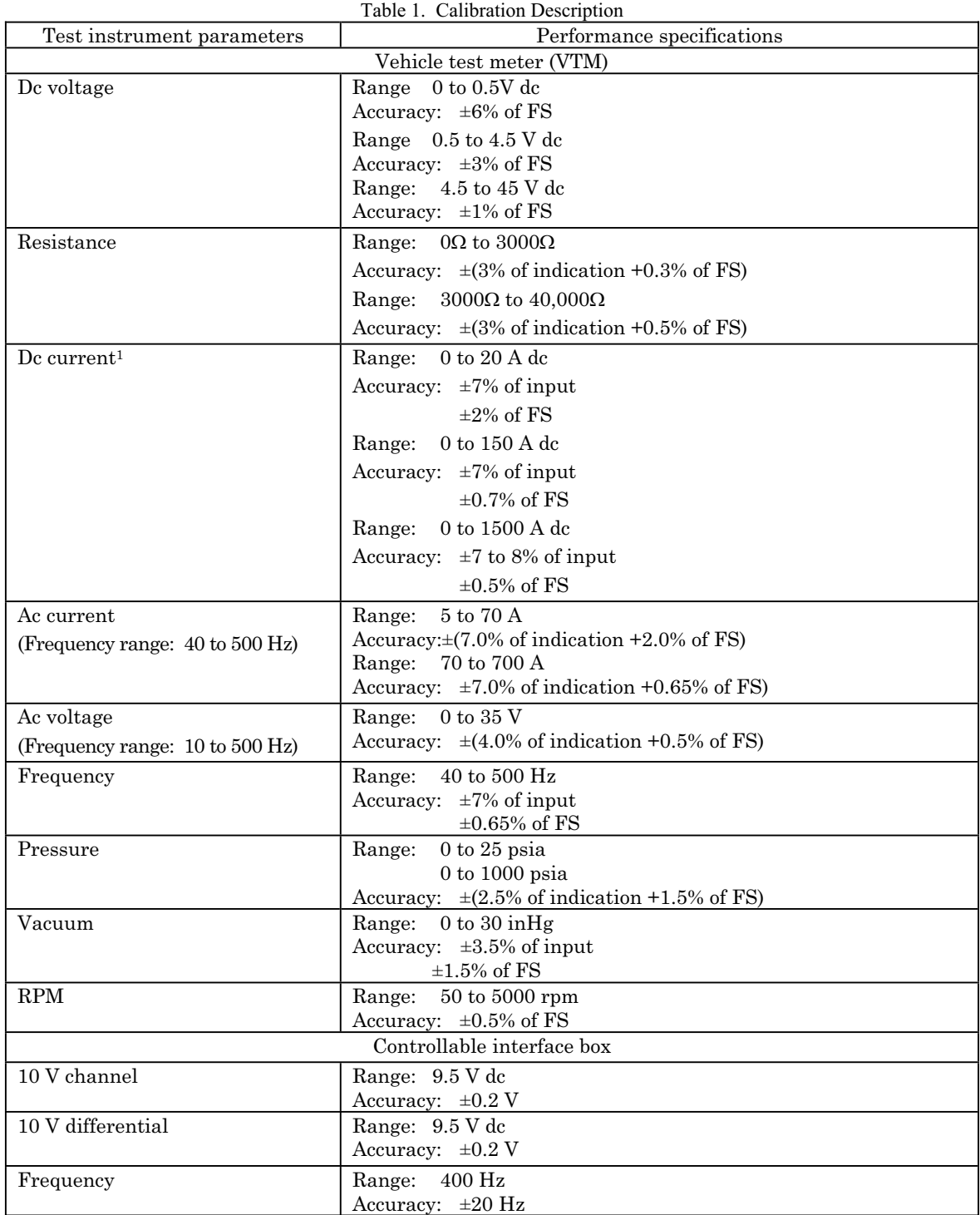

See footnotes at end of table.

<span id="page-3-0"></span>

| Test instrument parameters                     | Performance specifications                                                                             |  |
|------------------------------------------------|----------------------------------------------------------------------------------------------------|--|
| Controllable interface box - continued         |                                                                                                    |  |
| $100 \text{ mV}$ channel                       | Range: 0 to 100 mV dc                                                                                  |  |
|                                                | Accuracy: $\pm 5$ MV                                                                                   |  |
| 0 V stimulus                                   | Range: 0 V dc                                                                                          |  |
|                                                | Accuracy: $\pm 0.083$ V                                                                                |  |
| 9.5 V stimulus                                 | Range: 9.5 V dc                                                                                        |  |
|                                                | Accuracy: $\pm 0.2$ V                                                                                  |  |
| VTM voltage probe                              | Range: 24 V dc                                                                                         |  |
|                                                | Accuracy: $\pm 1.2~\mathrm{V}$                                                                         |  |
| Set communicator                               |                                                                                                    |  |
| Dc voltage                                     | Range: 0.000 to 1.999 V                                                                                |  |
|                                                | Accuracy: $\pm (1.0\% \text{ of indication +} 0.2\% \text{ of FS})$                                    |  |
|                                                | Range: 2.00 to 19.99 V                                                                                 |  |
|                                                | Accuracy: $\pm (1.2\% \text{ of indication +0.1\% of FS})$                                             |  |
|                                                | Range: 2.0 to 1999.9 V                                                                                 |  |
|                                                | Accuracy: $\pm (1.2\% \text{ of indication +0.1\% of FSO})$                                            |  |
| Ac voltage                                     | Range: $0.00$ to $0.299$ V displayed as $0.000$ V                                                      |  |
| (Frequency range: 30 to 500 Hz)                | 0.030 to 1.399 V                                                                                       |  |
|                                                | 1.40 to 13.99 V<br>Range:                                                                              |  |
|                                                | Accuracy: $\pm (1.6\% \text{ of indication +0.3\% of FS})$                                             |  |
|                                                | Range: 14.0 to 140.0 V<br>Accuracy: $\pm (1.6\% \text{ of } \text{indication} + 0.3\% \text{ of } FS)$ |  |
|                                                | Range: 40.00 to 999.9 Hz                                                                               |  |
| Frequency<br>(Voltage level: 1.0 to 400 V p-p) | Accuracy: $\pm 0.1\%$ of FS                                                                            |  |
|                                                | Resolution: 0.1% Hz                                                                                    |  |
| Resistance                                     | Range: $0.000\Box$ to $0.099 \ \mathrm{k}\Omega$                                                       |  |
|                                                | Accuracy: $\pm (2.0\% \text{ of indication +1.0\% of FS})$                                             |  |
|                                                | Range: $0.100$ to 19.99 k $\Omega$                                                                     |  |
|                                                | Accuracy: $\pm (2.0\% \text{ of indication +0.0\% of FS})$                                             |  |
|                                                | Range: $20.00$ to 999.9 k $\Omega$                                                                     |  |
|                                                | Accuracy: $\pm (3.0\% \text{ of indication +0.0\% of FS})$                                             |  |
| Dc current                                     | Range: 0.000 to 2.000 A                                                                                |  |
|                                                | Accuracy: $\pm (1.5\% \text{ of indication +0.4\% of FS})$                                             |  |
| Ac current                                     | Range: 0.000 to 1.400 A                                                                                |  |
| (Frequency range: 30 to 500 Hz)                | Accuracy: $\pm (1.8\% \text{ of indication} + 0.8\% \text{ of FS})$                                    |  |

Table 1. Calibration Description - Continued

1Maximum error 7% up to 1000 A, increasing linearly to 8% at 1500 A.

# **SECTION II EQUIPMENT REQUIREMENTS**

**4. Equipment Required.** [Table 2](#page-4-0) identifies the specific equipment to be used in this calibration procedure. This equipment is issued with Secondary Transfer Calibration Standards Set AN/GSM-286, AN/GSM-287, or AN/GSM-705. Alternate items may be used by the calibrating activity. The items selected must be verified to perform satisfactorily prior to use and must bear evidence of current calibration. The equipment must meet or exceed the minimum use specifications listed in [table 2.](#page-4-0) The accuracies listed in [table 2](#page-4-0)  provide a four-to-one ratio between the standard and TI.

<span id="page-4-0"></span>**5. Accessories Required.** The accessories listed in table 3 are issued as indicated in [paragraph](#page-3-0) **4** above and are used in this calibration procedure. When necessary, these items may be substituted by equivalent items, unless specifically prohibited.

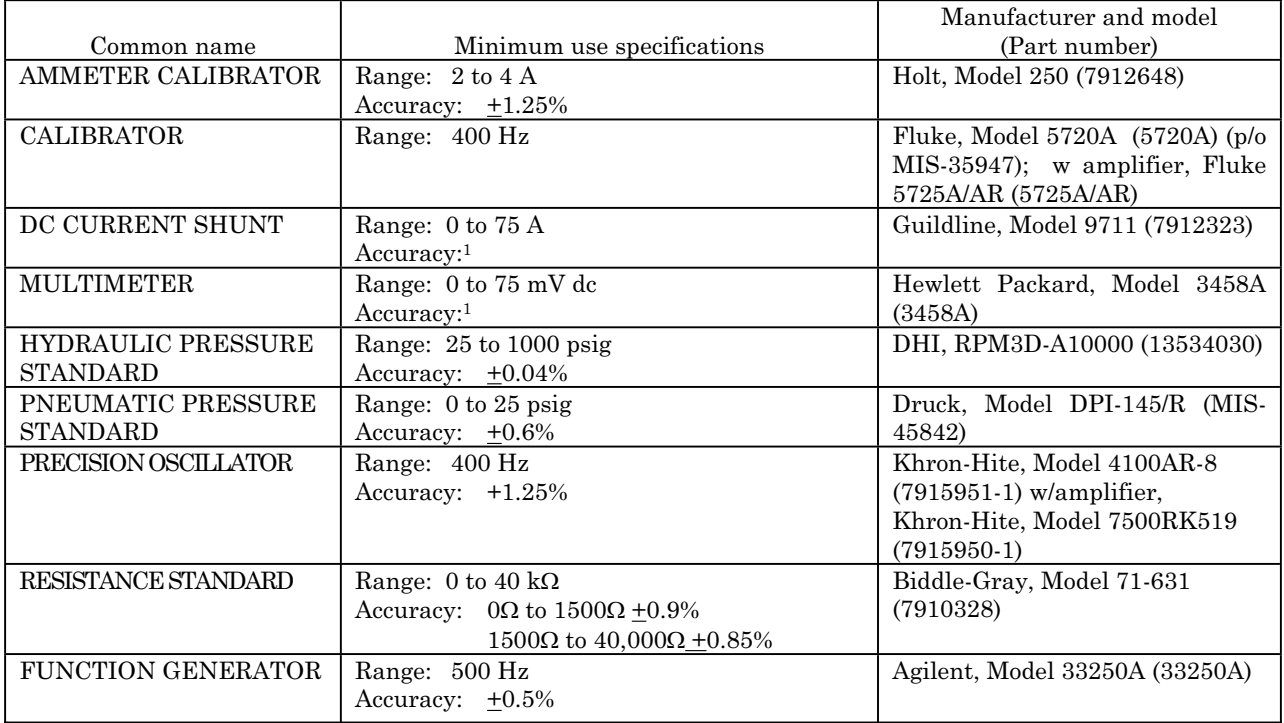

![](_page_4_Picture_221.jpeg)

<sup>1</sup>Combined accuracy of dc current shunt and multimeter:  $\pm$ 1.8% to  $\pm$ 2.1%.

| Common name                    | Description (part number)                          |
|--------------------------------|----------------------------------------------------|
| <b>ADAPTER</b>                 | Calibration verification adapter (CVA) (12303697)  |
| <b>ADAPTER</b>                 | (12303696)                                         |
| <b>ADAPTER</b>                 | BNC T-type, $2$ jacks, $1$ plug (MS $35173-274C$ ) |
| <b>CURRENT PROBE</b>           | TK11 (supplied with TI)                            |
| DC POWER SUPPLY NO. 1          | Kepco, Model HB525M20480 (7915935)                 |
|                                | Range: 0 to 24 V dc; $5.0 \text{ A}$               |
| DC POWER SUPPLY NO. 2          | Dynamic Industries, Model 55314-104054 (MIS-38956) |
| DC POWER SUPPLY NO. 3          | NJE, Model CS36CR30                                |
|                                | Range: 0 to 24 V dc; $5.0 \text{ A}$               |
| HIGH PRESSURE TRANSDUCER       | TK17 (supplied with TI)                            |
| <b>LOW PRESSURE TRANSDUCER</b> | TK22 (supplied with TI)                            |
| NITROGEN SOURCE                | Compress gas cylinder (7916197)                    |
| PNEUMATIC PRESSURE CONTROLLER  | (MIS-10324)                                        |
| PRESSURE REGULATOR             | (MIS-10325 Type 1)                                 |
| <b>VACUUM PUMP</b>             | (7912361)                                          |

Table 3. Accessories Required

# **SECTION III CALIBRATION PROCESS FOR VEHICLE TEST METER (VTM)**

#### <span id="page-5-0"></span>**6. Preliminary Instructions**

**a**. The instructions outlined in paragraphs **6** and **7** are preparatory to the calibration process. Personnel should become familiar with the entire section before beginning the calibration.

**b**. Items of equipment used in this procedure are referenced within the text by common name as listed i[n tables 2](#page-4-0) and 3.

**c**. Unless otherwise specified, verify the result of each test and, whenever the test requirement is not met, take corrective action before continuing with the calibration. Adjustments required to calibrate the TI are included in this procedure. Additional maintenance information is contained in TM 9-4910-751-14&P for this TI.

**d**. Unless otherwise specified, all controls and control settings in this section refer to the vehicle test meter (VTM). **Label current probe, high-pressure transducer and low-pressure transducer with the following statement: "To be used only with VTM, Serial # \_\_\_\_\_\_\_\_ for VTM calibration to be valid".**

#### **7. Equipment Setup**

#### **WARNING**

HIGH VOLTAGE is used or exposed during the performance of this calibration. DEATH ON CONTACT may result if personnel fail to observe safety precautions. REDUCE OUTPUT(S) to minimum after each step within the performance checks where applicable.

- **a**. Connect cable W2 to VTM J4 connector.
- **b**. Connect cable W5 to VTM J1 connector.

**c**. Connect cable W5 red and black leads to the + (positive) and - (negative) terminals of dc power supply No. 1. Observe polarity.

#### **CAUTION**

Throughout this procedure be sure dc power supply No. 1 is adjusted for 24 V dc output before pressing the VTM power switch to **ON** position.

**d**. Adjust dc power supply No. 1 for 23.5 and 24.5 V dc output.

**e.** Press power switch to **ON** position. Verify that TI displays **8.8.8.8.** two times and then automatically starts self-test. After several numbers appear (approximately 15 seconds), display will alternate between the software revision number and the status message **PASS**. If not, perform steps **f** through **h** below.

<span id="page-6-0"></span>**f.** Pull power switch to **OFF** position then press power switch to **ON** position. Verify that TI displays **8.8.8.8.** for about 2 seconds then becomes  $- - - -$ .

**g.** Set **TEST SELECT** switches to **66** and press and release **TEST** pushbutton. VTM will display **0066**.

**h.** Set **TEST SELECT** switches to **99** and press and release **TEST** pushbutton. After several numbers appear (approximately 15 seconds), TI will display, alternately, **PASS** and 4-digit software revision code.

#### **8. Dc Voltage**

#### **a. Performance Check**

# **NOTE**

If TI is turned off for any reason, repeat [paragraph](#page-5-0) **7 e** above.

 (1) Connect cable W2 red and black leads (shorted together) to + (positive) connector of dc power supply No. 1.

(2) Set **TEST SELECT** switches to **89**.

 (3) Press and hold **TEST** pushbutton until **CAL** appears on VTM. Release **TEST** pushbutton.

(4) Wait for offset value to appear on display. Offset value will be between -6.8 and +6.8.

 (5) Press and release **TEST** pushbutton. If VTM does not indicate between -0.03 and  $+0.03$ , perform **b** (1) through (9) below.

 (6) Connect cable W2 red and black leads to calibrator + (positive) and - (negative) output connections.

 (7) Adjust calibrator for 0.5 V dc output. VTM should indicate between 0.47 and 0.53 V dc. Record indication.

 (8) Adjust calibrator for 4 V dc output. VTM should indicate between 3.88 and 4.12 V dc. Record indication.

 (9) Adjust calibrator for 40.0 V dc output. If VTM does not indicate between 39.60 and  $40.40$  V dc, perform **b** (1) through (8) and (10) below.

 (10) If indications recorded in (7) and (8) above are not within the limits specified, repeat **b** (1) through (10) below until all indications are in tolerance.

#### **b. Adjustments**

(1) Disconnect cable W2 from + (positive) connector.

(2) Set power switch to **OFF** position.

 (3) Remove protective cover of VTM and remove assembly A4, using board removal tool (board holding bracket becomes removal tool).

 (4) Insert extender board into assembly A4 connector and insert assembly A4 into extender board.

(5) Set power switch to **ON** position.

(6) Reconnect cable W2 red and black leads to + (positive) connector of power supply.

<span id="page-7-0"></span> (7) Set **TEST SELECT** switches to **89**. Press and hold **TEST** pushbutton until **CAL** is displayed. Release **TEST** pushbutton.

- (8) Press and release **TEST** pushbutton.
- (9) Adjust R10 on assembly A4 for indication between -.03 and +.03 (R).
- (10) Adjust R3 on assembly A4 for indication between 39.60 and 40.40 (R).

#### **9. Resistance**

# **a. Performance Check**

- (1) Short cable W2 red and black leads together.
- (2) Set **TEST SELECT** switches to **91**.

 (3) Press and hold **TEST** pushbutton until **CAL** appears on VTM. Release **TEST** pushbutton.

- (4) Wait for offset value to appear on display. Offset value will be between -225 and +225.
- (5) Connect cable W2 red and black leads to resistance standard high and low connectors.
- (6) Press and release **TEST** pushbutton.

 (7) Adjust resistance standard controls until VTM indicates **1400**. If resistance standard does not indicate between 1349.0  $\Omega$  and 1451.0  $\Omega$ , perform **b**(1) through (11) below.

(8) Set **TEST SELECT** switches to **92**.

(9) Short cable W2 red and black leads together.

 (10) Press and hold **TEST** pushbutton until **CAL** appears on VTM. Release **TEST** pushbutton.

 (11) Wait for offset value to appear on display. Offset value will be between -6.00 and +6.00.

 $(12)$  Repeat  $(5)$  and  $(6)$  above.

(13) Adjust resistance standard controls for 18,000  $\Omega$ . If VTM does not indicate between 17.26 and 18.74, perform **b** (1) through (9) and (12) below.

#### **b. Adjustments**

- (1) Set power switch to **OFF** position.
- (2) Set dc power switch to **OFF**.
- (3) Open rear panel of VTM and remove assembly A3, using board removal tool.
- <span id="page-8-0"></span>(4) Insert extender board into assembly A3 connector and insert A3 into extender board.
- (5) Set dc power switch to **ON**.
- (6) Set power switch to **ON** position.
- (7) Set resistance standard for  $0.0 \Omega$ .
- (8) Repeat **a** (1) through (4) above.
- (9) Press and release **TEST** pushbutton.
- (10) Set resistance standard controls for 1400  $\Omega$ .
- (11) Adjust R25 on assembly A3 for display of **1400** on VTM (R).
- (12) Set **TEST SELECT** switches to **92** and repeat **a** (3), (4), and (6) above.
- (13) Set resistance standard controls for 18,000  $\Omega$ .
- (14) Adjust R28 on assembly A3 for display of **18.00** on VTM (R).

# **10. Dc Current**

# **a. Performance Check**

(1) Connect equipment as shown in figure 1.

![](_page_8_Figure_15.jpeg)

Figure 1. VTM dc current (low) - equipment setup.

# **NOTE**

Clamp current probe on dc power supply No. 2 lead with arrow on probe pointing in the direction of current flow.

- (2) Set dc power supply No. 2 **ON/OFF** power switch to **OFF** and voltage control to minimum.
- (3) Set **TEST SELECT** switches to **90**.

 (4) Press and hold **TEST** pushbutton until **CAL** appears on VTM display. Release **TEST** pushbutton.

 (5) Wait for offset values to appear on display. Offset values will be between -225 and +225.

(6) Place shorting plugs in 100 A position on dc current shunt.

(7) Adjust dc power supply No. 2 for 15 mV (15 A output) on multimeter.

(8) Press and release **TEST** pushbutton. If a  $-$  (negative) output occurs, reverse the current probe. VTM should display between 13.55 and 16.45. Record indication.

(9) Adjust dc power supply No. 2 for 100 mV (100 A output) indication on multimeter.

 (10) Press and release **TEST** pushbutton. VTM should display between 91.95 and 108.05. Record indication.

# **CAUTION**

While performing this paragraph, minimize the time that current is running through the loop. High current will cause the wire to heat, thus increasing resistance and decreasing the loop current.

(11) Connect equipment as shown in figure 2.

#### **NOTE**

Fabricate a current stimulus loop as shown in figure 2. The loop design should be 20 turns of No. 10 insulated copper wire with a bundle diameter of the turns being no more than 1 inch. The inside diameter of the loop should be 6 inches  $\pm 1$  inch. Care should be taken to ensure that the loop does not overheat.

![](_page_9_Figure_12.jpeg)

Figure 2. VTM dc current (high) - equipment setup.

# **NOTE**

Clamp current probe to stimulus loop with arrow on probe pointing in direction of current flow.

(12) Adjust dc power supply No. 2 for 25 mV indication on multimeter (25 A output).

<span id="page-10-0"></span>(13) Press and release **TEST** pushbutton. If a  $-$  (negative) output occurs, reverse the current probe. VTM should display between 458 and 543. Record indication.

# **NOTE**

The current probe cannot be opened while the loop is energized due to the induced magnetic field.

 (14) Repeat technique of (12) and (13) above for current values and indications shown in table 4. Record indications. If all indications recorded are not within the limits specified, perform **b** below.

![](_page_10_Picture_114.jpeg)

# **b. Adjustments**

(1) Peel back decal on top side of probe to expose adjustment access hole.

 (2) Adjust full-scale and span adjustments as necessary. Full-scale adjustment is closest to input connector end of current probe.

# **11. Ac Current**

# **a. Performance Check**

(1) Connect equipment as shown i[n figure 3.](#page-11-0)

<span id="page-11-0"></span>![](_page_11_Figure_1.jpeg)

Figure 3. Ac current - equipment setup.

(2) Set **TEST SELECT** switches to **95**.

 (3) Press and hold **TEST** pushbutton until **CAL** appears on VTM display. Release **TEST** pushbutton.

 (4) Wait for offset values to appear on display. Offset values will be between -225 and +225.

(5) Set ammeter calibrator for 20 A output.

 (6) Adjust precision oscillator frequency for 400 Hz and voltage output for 1.000 V indication on multimeter.

 (7) Press and release **TEST** pushbutton. VTM should display between 17.8 and 22.2. Record indication.

(8) Set ammeter calibrator for 100 A output.

 (9) Adjust precision oscillator frequency for 400 Hz and voltage output for 1.000 V indication on multimeter.

(10) Press and release **TEST** pushbutton. VTM should display between 93 and 107 A.

(11) If all indications recorded are not within limits specified, perform **b** below.

<span id="page-12-0"></span> **b. Adjustments**. Perform **10b** above. Repeat **10a** above and adjust current probe for in-tolerance indications on ac and dc current.

# **12. Ac Voltage and Frequency**

### **a. Performance Check**

- (1) Connect cable W2 to J4 on VTM.
- (2) Short red and black leads of cable together.
- (3) Set **TEST SELECT** switches to **93**.

 (4) Press and hold **TEST** pushbutton until **CAL** appears on VTM. Release **TEST** pushbutton.

- (5) Wait for offset value to appear on display. Offset value will be between +6.8 and -6.8.
- (6) Connect equipment as shown in figure 4.

![](_page_12_Figure_11.jpeg)

Figure 4. Ac voltage and frequency - equipment setup.

(7) Adjust function generator for 400 Hz indication and a 5.0 V rms indication on multimeter.

 (8) Press and release **TEST** pushbutton on VTM. VTM display will indicate between  $+4.6$  and  $+5.4$ .

#### **CAUTION**

Do not exceed 35 V ac input to VTM when checking frequency.

- (9) Set **TEST SELECT** switches to **96**.
- (10) Set function generator for 500 Hz square wave.

<span id="page-13-0"></span> (11) Press and release **TEST** pushbutton on VTM. After approximately 10 seconds, VTM will indicate between 461.7 and 538.3.

 **b. Adjustments**. No adjustments can be made.

#### **13. Pressure**

#### **a. Performance Check**

(1) Connect equipment as shown in figure 5, using 1000 psi transducer TK17 and adapter.

![](_page_13_Figure_6.jpeg)

Figure 5. Pressure (1000 psi) - equipment setup.

(2) Set **TEST SELECT** switches to **50**.

 (3) Operate hydraulic pressure standard to apply 1000 psi and return to 0 three times.

 (4) With pressure at 0, press and hold **TEST** pushbutton until **CAL** appears on VTM display. Release **TEST** pushbutton.

(5) Wait for offset value to appear on display. Offset value will be between -150 and +150.

(6) Press and release **TEST** pushbutton.

 (7) Operate hydraulic pressure standard to apply 1000 psi. VTM will indicate between 960 and 1040.

 (8) Operate hydraulic pressure standard to apply 200 psi. VTM will indicate between 180 and 220.

 (9) Connect equipment as shown in CONNECTION A [\(fig. 6\)](#page-14-0), using pressure transducer TK22, -30 to +25 psig.

<span id="page-14-0"></span>![](_page_14_Figure_1.jpeg)

Figure 6. Pressure and vacuum (25 psi) - equipment setup.

- (10) Set **TEST SELECT** switches to **49**.
- (11) Apply 25 psi and reduce to 0 three times.
- (12) Repeat (4) through (6) above. Offset value will be between -4 and +4.
- (13) Apply 5 psi. VTM will indicate between 4.8 and 5.2 psi.
- (14) Apply 25 psi. VTM will indicate between 24 and 26 psi.
- **b. Adjustments**. No adjustments can be made.

# **14. Vacuum**

# **a. Performance Check**

 (1) Connect equipment as shown in CONNECTION B (fig. 6), using pressure transducer TK22 -30 to +25 psig.

(2) Set **TEST SELECT** switches to **45**.

 (3) Operate vacuum pump and adjust pressure controller and pneumatic pressure standard controls for 18 inHg indication and back to atmospheric pressure three times.

<span id="page-15-0"></span> (4) Stop vacuum pump and, with pneumatic pressure standard indicating atmospheric pressure, press and hold **TEST** pushbutton until **CAL** appears on display. Press and release **TEST** pushbutton.

(5) Wait for offset value to appear on display. Offset value will be between -4.5 and +4.5.

(6) Press and release **TEST** pushbutton.

 (7) Operate vacuum pump and adjust necessary controls for 18.00 inHg indication on pneumatic pressure standard. VTM will display between 16.9 and 19.1.

 **b. Adjustments**. No adjustments can be made.

#### **15. RPM**

#### **a. Performance Check**

(1) Connect equipment as shown in figure 7.

![](_page_15_Figure_9.jpeg)

**FUNCTION GENERATOR** 

Figure 7. RPM - equipment setup.

- (2) Set **TEST SELECT** switches to **60**.
- (3) Press and release **TEST** pushbutton. Display will indicate **VEH**.
- (4) Set **TEST SELECT** switches to **01**.
- (5) Press and release **TEST** pushbutton. Display will indicate **1**.
- (6) Set **TEST SELECT** switches to **10**.
- (7) Adjust function generator for 0 V output.
- (8) Press and release **TEST** pushbutton. Display will indicate **0**.

<span id="page-16-0"></span> (9) Adjust function generator for square wave (positive pulse) output of 7 to 13 V and 4500 rpm indication on VTM display. Function generator will indicate between 149.1 Hz (6.70 ms) and 150.8 Hz (6.63 ms).

 (10) Repeat technique of (9) above for indications listed in table 5. Function generator will indicate within limits specified.

(11) Set **VTM** power switch to **OFF**.

**b. Adjustments**. No adjustments can be made.

![](_page_16_Picture_126.jpeg)

# **SECTION IV CALIBRATION PROCESS FOR CONTROLLABLE INTERFACE BOX (CIB)**

#### **16. Preliminary Instructions**

**a**. The instructions outlined in paragraphs **16** and **17** are preparatory to the calibration process. Personnel should become familiar with the entire bulletin before beginning the calibration.

**b**. Items of equipment used in this procedure are referenced within the text by common name as listed i[n tables 2](#page-4-0) and 3.

**c**. Unless otherwise specified, verify the result of each test and, whenever the test requirement is not met, take corrective action before continuing with the calibration. Adjustments required to calibrate the TI are included in this procedure. Additional maintenance information is contained in TM 9-4910-751-14&P for this TI.

**d**. Unless otherwise specified, all controls and control settings in this section refer to the controllable interface box (CIB).

# <span id="page-17-0"></span>**17. Equipment Setup**

#### **WARNING**

HIGH VOLTAGE is used or exposed during the performance of this calibration. DEATH ON CONTACT may result if personnel fail to observe safety precautions. REDUCE OUTPUT(S) to minimum after each step within the performance checks where applicable.

**a**. Connect equipment as shown in CONNECTION A (fig. 8).

![](_page_17_Figure_5.jpeg)

Figure 8. 10 V and 100 mV channel accuracy - equipment accuracy.

- **b**. Set calibrator to **STANDBY** and 24 V output.
- **c**. Set **CIB PWR** switch to **ON**.
- **d**. Press **VTM** power switch to **ON**.
- **e**. Set **TEST SELECT** switches on VTM to **00**.

#### **NOTE**

If set communicator is in **MULTIMETER MODE**, press pushbutton on lower left of set communicator.

<span id="page-18-0"></span>**f**. Press **TEST** pushbutton on VTM. VTM display should be clear and set communicator should display **STE-M1/FVS CLEAR UNIT**.

**g**. Press **CLEAR** key on set communicator. Set communicator will indicate **ENTER TEST NUMBER**.

**h**. Set calibrator to **OPERATE**.

**i**. Using **DATA ENTRY** keys, enter **66668** on set communicator and press **GO** key. Set communicator will display between +22.80 and +25.20 V.

# **18. 10 Volt Channel Check**

# **a. Performance Check**

- (1) Set calibrator to **STANDBY** and +9.500 V output.
- (2) Connect equipment as shown in CONNECTION B [\(fig. 8\)](#page-17-0).
- (3) Press **STOP** and **CLEAR** key on set communicator.
- (4) Using **DATA ENTRY** keys, enter **66657** on set communicator and press **GO** key.
- (5) Set calibrator to **OPERATE**. Set communicator will indicate between 9.3 and 9.7.
- (6) Set calibrator to **STANDBY**.
- **b. Adjustments**. No adjustments can be made.

# **19. Differential Voltage**

# **a. Performance Check**

 (1) Press set communicator **STOP** and **CLEAR** keys. Set communicator will indicate **ENTER TEST NUMBER**.

(2) Connect + (positive) output of calibrator to lower G terminal of CVA.

 (3) Connect - (negative) output of calibrator to lower J terminal and guard terminal to upper J terminal of CVA.

- (4) Set calibrator to **STANDBY** and 9.500 V output.
- (5) Using **DATA ENTRY** keys, enter **66663** on set communicator and press **GO** key.
- (6) Set calibrator to **OPERATE**. Set communicator will indicate between 9.300 and 9.700.
- (7) Set calibrator to **STANDBY** and press set communicator **STOP** and **CLEAR** keys.
- **b. Adjustments**. No adjustments can be made.

# <span id="page-19-0"></span>**20. 100 Millivolt Channel Check**

# **a. Performance Check**

# **CAUTION**

Do not exceed +97.00 mV output from calibrator in the following steps.

 (1) Connect equipment as shown in CONNECTION B [\(fig. 8\)](#page-17-0), except connect + (positive) lead from calibrator to  $100 (+)$  terminal on CVA and connect  $-$  (negative) lead to -100 terminals.

(2) Set calibrator to all zeroes and **OPERATE**.

(3) Using **DATA ENTRY** keys, enter **66659** on set communicator and press **GO** key.

 (4) Set output of calibrator to 95 mV. Set communicator will indicate between 90 and 100 mV.

(5) Reduce calibrator output to 0.

(6) Press set communicator **STOP** and **CLEAR** keys.

 (7) Repeat technique of (2) through (6) above for enter codes 66660, 66661, and 66662. Set communicator will indicate between 90 and 100 mV for each entry.

(8) Set calibrator to **STANDBY** and disconnect from adapter.

 **b. Adjustments**. No adjustments can be made.

#### **21. Zero Volt Stimulus**

#### **a. Performance Check**

- (1) Connect (negative) lead from multimeter to S terminal on CVA.
- (2) Connect + (positive) lead from multimeter to G terminal on CVA.

 (3) Using **DATA ENTRY** keys, enter **66664** on set communicator and press **GO** key. Multimeter will indicate between -0.083 and +0.083 V.

(4) Press set communicator **STOP** and **CLEAR** keys.

 (5) Repeat technique of (2) and (3) above for CVA terminals N, LL, H, P, and MM. Multimeter will indicate between -0.083 and +0.083 V at each terminal.

 **b. Adjustments**. No adjustments can be made.

#### **22. +9.5 and -9.5 Volt Stimulus**

#### **a. Performance Check**

(1) With  $-$  (negative) lead from multimeter connected to S terminal on CVA and  $+$ (positive) lead connected to G terminal, enter **66665** on set communicator and press **GO** key. Multimeter will indicate between +9.15 and +9.85 V.

<span id="page-20-0"></span> (2) Repeat technique of (1) above with + (positive) lead from multimeter connected to CVA terminals N, LL, H, P, and MM. Indication on multimeter will remain between +9.15 and +9.85 V.

 (3) Using **DATA ENTRY** keys, enter **66666** on set communicator and repeat (1) and (2) above. Multimeter indications will remain between -9.15 and -9.85 V.

 (4) Press set communicator **STOP** and **CLEAR** keys. Enter **66664** on set communicator and press **GO** key.

(5) Press set communicator **STOP** and **CLEAR** keys.

**b. Adjustments**. No adjustments can be made.

## **23. Frequency**

#### **a. Performance Check**

(1) Connect equipment as shown in figure 9.

![](_page_20_Figure_9.jpeg)

Figure 9. Frequency accuracy – equipment setup.

(2) Adjust controls of calibrator for 3 V, 400 Hz output.

<span id="page-21-0"></span> (3) Using **DATA ENTRY** keys, enter **66658** on set communicator and press **GO** key. Set communicator will indicate between 380 and 420.

 **b. Adjustments**. No adjustments can be made.

# **SECTION V CALIBRATION PROCESS FOR SET COMMUNICATOR (SC)**

#### **NOTE**

This section is applicable only to set communicators which have a multimeter function.

#### **24. Preliminary Instructions**

**a**. The instructions outlined in paragraphs **24** and **25** are preparatory to the calibration process. Personnel should become familiar with the entire section before beginning the calibration.

**b**. Items of equipment used in this procedure are referenced within the text by common name as listed i[n tables 2](#page-4-0) and 3.

**c**. Unless otherwise specified, verify the result of each test and, whenever the test requirement is not met, take corrective action before continuing with the calibration. Adjustments required to calibrate the TI are included in this procedure. Additional maintenance information is contained in TM 9-4910-751-14&P for this TI.

**d**. Unless otherwise specified, all controls and control settings refer to the set communicator (SC).

#### **25. Equipment Setup**

# **WARNING**

HIGH VOLTAGE is used or exposed during the performance of this calibration. DEATH ON CONTACT may result if personnel fail to observe safety precautions. REDUCE OUTPUT(S) to minimum after each step within the performance check where applicable.

**a**. Connect cable W2 to set communicator J2 connector and red and black leads to calibrator output.

**b**. Connect set communicator to VTM J2 connector, using cable CX309 (or CX50 and CX309).

- <span id="page-22-0"></span>**c**. Set **PWR** switch on CIB to **ON** and press **VTM** power switch to **ON**.
- **d**. Set **TEST SELECT** switches to **00**.

**e**. Press **TEST** pushbutton. VTM display should be clear and set communicator should display **STE-M1/FVS CLEAR UNIT**.

**f**. Press **CLEAR** key on set communicator. Set communicator will indicate **ENTER TEST NUMBER**.

# **26. Dc Voltage**

# **a. Performance Check**

 (1) Press and release **DMM** switch on SC. SC will display: **MULTIMETER MODE**. Press **STEP** key to change function.

 (2) Press and release **STEP** key. SC will display: **DMM SELF TEST XXXXXX**. Press **GO** key.

- (3) Do not press **GO** key on communicator.
- (4) Set calibrator to 10.000 V dc.
- (5) Set calibrator to **OPERATE** mode.
- (6) Press and release **STEP** key on SC. SC will display:

#### **DC VOLTAGE**.

Range:  $0$  to  $+200$  V dc, Then: Between +9.680 and +10.320.

- (7) If indication is not between +9.680 and +10.320 V dc, perform **b** below.
- (8) Set calibrator to **STANDBY** mode.

# **b. Adjustments**

- (1) Set calibrator to **STANDBY** and remove cable from J2 on SC.
- (2) Press and release **DMM** switch to turn SC off.
- (3) Remove cover from SC.
- (4) Press and release **DMM** switch to multimeter mode.
- (5) Press **STEP** key twice to dc voltage mode.
- (6) Connect cable to J2 and set calibrator output to 10.000 V dc.

 (7) Adjust R20 on DMM board for 10.0 V dc indication on SC. (DMM board is located underneath computer board. R20 is on far right side of board) (R).

# **27. Ac Voltage and Frequency**

# **a. Performance Check**

(1) Connect cable W2 red and black leads to calibrator.

- <span id="page-23-0"></span>(2) Set calibrator for 10.000 V ac and 100 Hz.
- (3) Set calibrator to **OPERATE** mode.
- (4) Press and release **STEP** key on SC. SC will display:

**AC VOLTAGE** Range: 30 mV to 140 V rms Then: Between 9.42 and 10.58 V rms.

(5) Press and release **STEP** key on SC. SC will display:

**FREQUENCY** Range: 40 to 1000 Hz Then: Between +99.0 and 101.0 Hz.

**b. Adjustments**. No adjustments can be made.

# **28. Resistance**

# **a. Performance Check**

- (1) Connect cable W2 red and black leads to resistance standard.
- (2) Set resistance standard to  $1400\Omega$ .
- (3) Press and release **STEP** key on SC. SC will display: **RESISTANCE** Range: 0 to 1000 k $\Omega$ . Then: Between  $1.372$  and  $1.428$  k $\Omega$ .
- **b. Adjustments**. No adjustments can be made.

#### **29. Dc Current**

# **a. Performance Check**

(1) Connect equipment as shown i[n figure 10.](#page-24-0)

<span id="page-24-0"></span>![](_page_24_Figure_1.jpeg)

![](_page_24_Figure_2.jpeg)

(2) Press and release **STEP** key on SC. SC will display:

**DC CURRENT**

Range: 0 to  $\pm 2$  A dc Then:  $\pm 0.000$  A dc

- (3) Set calibrator for 1.5 A dc output.
- (4) Set calibrator to **OPERATE** mode.
- (5) Set communicator will indicate between 1.46 and 1.53 A dc.
- (6) Set calibrator to **STANDBY** mode.
- **b. Adjustments**. No adjustments can be made.

# **30. Ac Current**

#### **a. Performance Check**

- (1) Connect equipment as shown in figure 10.
- (2) Press and release **STEP** key on SC. SC will display:

**AC CURRENT**  Range: 0 to 1.14 A rms Then:  $\pm 0.000$  A ac.

(3) Set calibrator for 1 A ac, 400 Hz output.

- <span id="page-25-0"></span>(4) Set calibrator to **OPERATE** mode.
- (5) Set communicator will indicate between .95 and 1.05 A ac.
- (6) Set calibrator to **STANDBY** mode.
- **b. Adjustments**. No adjustments can be made.

# **31. Final Procedure**

- **a**. Deenergize and disconnect all equipment.
- **b**. Annotate and affix DA label/form in accordance with TB 750-25.

**c.** Label current probe, high-pressure transducer and low-pressure transducer with the following statement: "To be used only with VTM, Serial # \_\_\_\_\_\_\_\_ for VTM calibration to be valid".

By Order of the Secretary of the Army:

Official: Chief of Staff<br>*Joupe* E. Morrow

JOYCE E. MORROW *Administrative Assistant to the Secretary of the Army*

0816403

Distribution:

 To be distributed in accordance with the initial distribution number (IDN) 342041 requirements for calibration procedure TB 9-4910-556-24.

GEORGE W. CASEY, JR. *General, United States Army* 

# **Instructions for Submitting an Electronic 2028**

The following format must be used if submitting an electronic 2028. The subject line must be exactly the same and all fields must be included; however, only the following fields are mandatory: 1, 3, 4, 5, 6, 7, 8, 9, 10, 13, 15, 16, 17, and 27.

From: "Whomever" whomever@redstone.army.mil To: <2028@redstone.army.mil

Subject: DA Form 2028

- 1. **From**: Joe Smith
- 2. Unit: home
- 3. **Address**: 4300 Park
- 4. **City**: Hometown
- 5. **St**: MO
- 6. **Zip**: 77777
- 7. **Date Sent**: 19-OCT –93
- 8. **Pub no:** 55-2840-229-23
- 9. **Pub Title**: TM
- 10. **Publication Date**: 04-JUL-85
- 11. Change Number: 7
- 12. Submitter Rank: MSG
- 13. **Submitter FName**: Joe
- 14. Submitter MName: T
- 15. **Submitter LName**: Smith
- 16. **Submitter Phone**: 123-123-1234
- 17. **Problem**: 1
- 18. Page: 2
- 19. Paragraph: 3
- 20. Line: 4
- 21. NSN: 5
- 22. Reference: 6
- 23. Figure: 7
- 24. Table: 8
- 25. Item: 9
- 26. Total: 123
- 27. **Text**

This is the text for the problem below line 27.

**PIN: 084926-000**